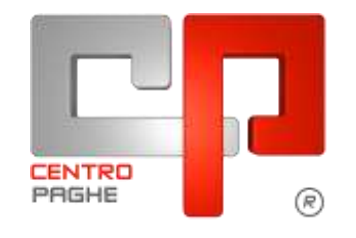

Gruppo Centro Paghe

# **AGGIORNAMENTO I 07/10/2015**

## **SOMMARIO**

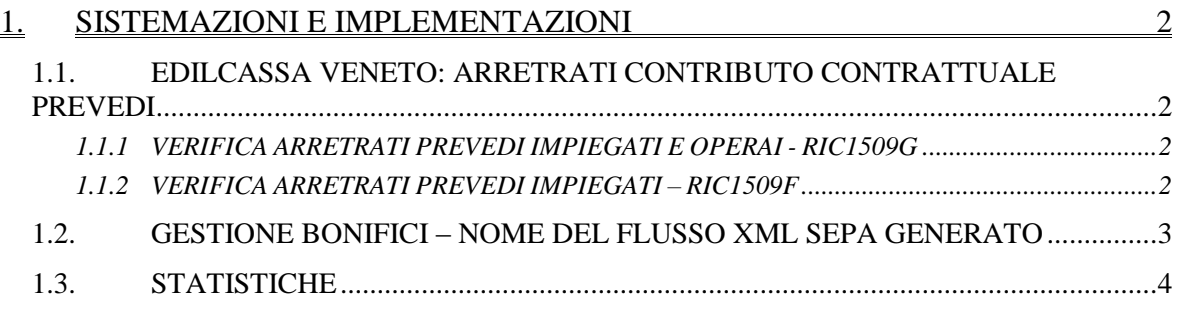

## <span id="page-1-0"></span>**1. SISTEMAZIONI E IMPLEMENTAZIONI**

### <span id="page-1-1"></span>**1.1. EDILCASSA VENETO: ARRETRATI CONTRIBUTO CONTRATTUALE PREVEDI**

#### <span id="page-1-2"></span>**1.1.1 VERIFICA ARRETRATI PREVEDI IMPIEGATI E OPERAI - RIC1509G**

E' stato riscontrato che per taluni rari casi il conteggio degli arretrati da gennaio ad aprile 2015 del contributo contrattuale Prevedi non veniva calcolato correttamente.

La ricerca dà segnalazione di questi casi particolari e se la ditta risulta già Bollata (ELAB) o Consolidata (CONS) a 09/2015. Risulta **a cura utente provvedere al rifacimento o sblocco consolidamento**.

La ricerca potrà essere visualizzata in "*Altro*" – "Gestione ricerche"

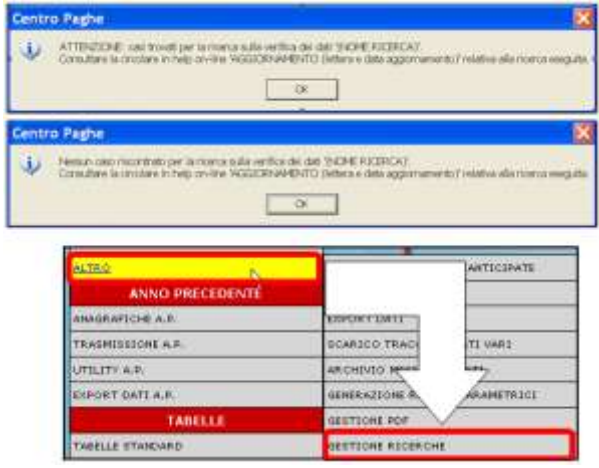

Sarà possibile stampare e/o esportare in Excel. Inoltre verrà riportato il titolo della ricerca e il nome dell'aggiornamento di riferimento, in modo da poter sempre collegare la ricerca all'argomento presente in HELP ON-LINE.

<span id="page-1-3"></span>*(U11)*

#### **1.1.2 VERIFICA ARRETRATI PREVEDI IMPIEGATI – RIC1509F**

È stato riscontrato che per i dipendenti impiegati delle aziende edili che accantonano la tredicesima a cassa edile, non venivano estratti i dati relativi all'arretrato del contributo Prevedi. Il contributo mensile veniva calcolato come previsto.

Con la ricerca in oggetto verranno segnalati i dipendenti interessati alla casistica per i quali sarà necessario effettuare un rifacimento.

La ricerca potrà essere visualizzata in "*Altro*" – "Gestione ricerche"

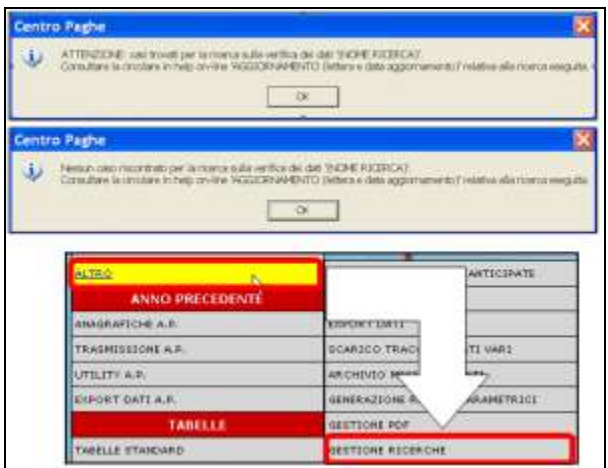

Sarà possibile stampare e/o esportare in Excel. Inoltre verrà riportato il titolo della ricerca e il nome dell'aggiornamento di riferimento, in modo da poter sempre collegare la ricerca all'argomento presente in HELP ON-LINE. *(U44)*

### <span id="page-2-0"></span>**1.2. GESTIONE BONIFICI – NOME DEL FLUSSO XML SEPA GENERATO**

Si segnala che, come in precedenza, è ancora possibile indicare il nome da attribuire al flusso XML dei bonifici SEPA direttamente in fase di predisposizione degli stessi.

In gestione archivi – ditta si procederà a cancellare il contenuto di entrambi i campi **Nome supporto** ed **Estensione supporto**,

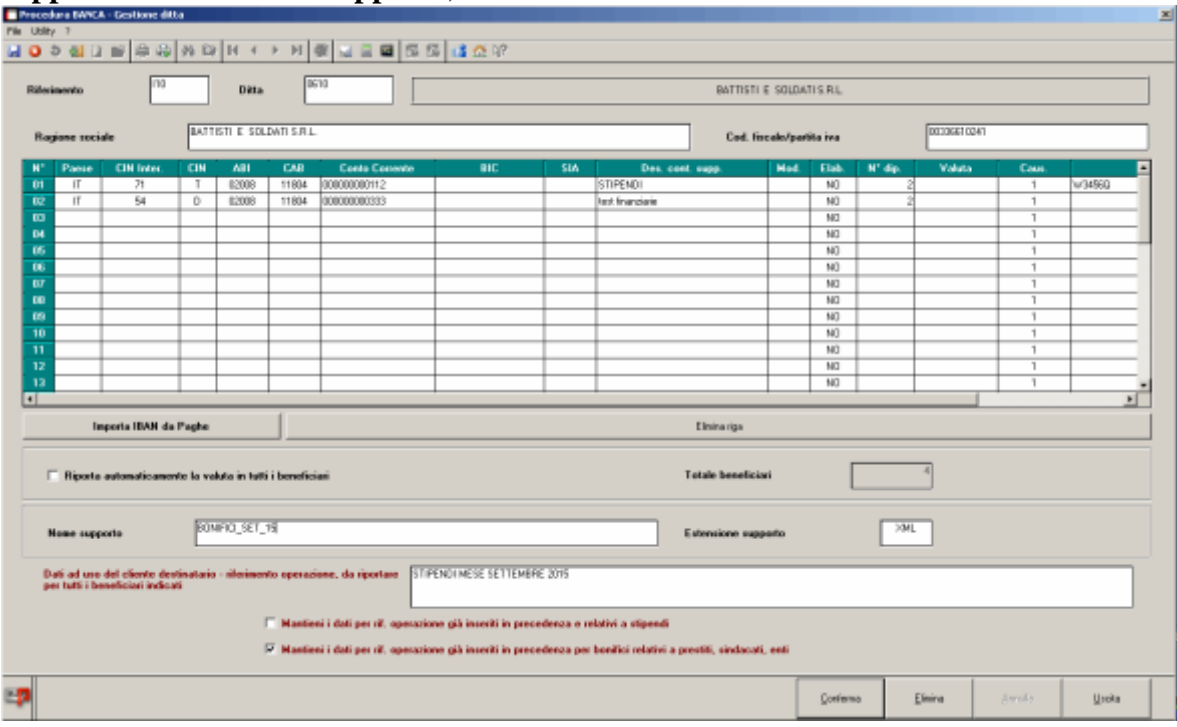

Nell'esempio mostrato si eliminano entrambi i valori BONIFICI\_SET\_15 e XML e si procede alla conferma.

In tale situazione nella finestra di predisposizione dei supporti magnetici, la pressione del pulsante **Sfoglia** presenterà una finestra che consente non solo la scelta della cartella di destinazione del supporto ma anche di precisare il nome da attribuire.

| Data executions dispositions, mond '10'<br><b>HHC</b><br>Supported assessed<br>ND.<br>ND<br>PVD<br>$15D$<br>ND.<br><b>FED</b><br><b>ND</b> | <b>Making</b><br>81.000<br>ž.<br>ż | <b>Skids</b><br>W34960 |
|----------------------------------------------------------------------------------------------------|------------------------------------|------------------------|
|                                                                                                    |                                    |                        |
|                                                                                                    |                                    |                        |
|                                                                                                    |                                    |                        |
|                                                                                                    |                                    |                        |
|                                                                                                    |                                    |                        |
|                                                                                                    |                                    |                        |
|                                                                                                    |                                    |                        |
|                                                                                                    |                                    |                        |
|                                                                                                    |                                    |                        |
|                                                                                                    |                                    |                        |
| <b>ND</b>                                                                                                    |                                    |                        |
| ND.                                                                                                    |                                    |                        |
| ND                                                                                                    |                                    |                        |
| ND                                                                                                    |                                    |                        |
| NO.                                                                                                    |                                    |                        |
| $4 + 44$                                                                                                    |                                    | ٠f                     |
|                                                                                                    |                                    |                        |
| Stamps total next per Banca                                                                                                    |                                    |                        |
| Stanga totali netti per Discodente                                                                                                    |                                    |                        |
|                                                                                                    |                                    |                        |
|                                                                                                    |                                    |                        |
| BATTER E 10,040 S.R.L.                                                                                                    |                                    |                        |
|                                                                                                    |                                    | <b>STUBIC</b>          |

Se in gestione archivi – ditta viene precisato il nome da attribuire al supporto o la sua estensione, la pressione del tasto **Sfoglia** consente la sola selezione della cartella di arrivo. *(U36)*

## <span id="page-3-0"></span>**1.3. STATISTICHE**

Nella tabella di codifica dei dati statistici, 7^ videata anagrafica ditta, nella sezione "Dati" sono stati aggiunti i seguenti campi.

IBAN completo lavoratore

Tipo banca per bonifici

Cognome e Nome altro beneficiario e altro beneficiario 2

IBAN completo altro beneficiario e altro beneficiario 2

Tipo banca per bonifici altro beneficiario e altro beneficiario 2

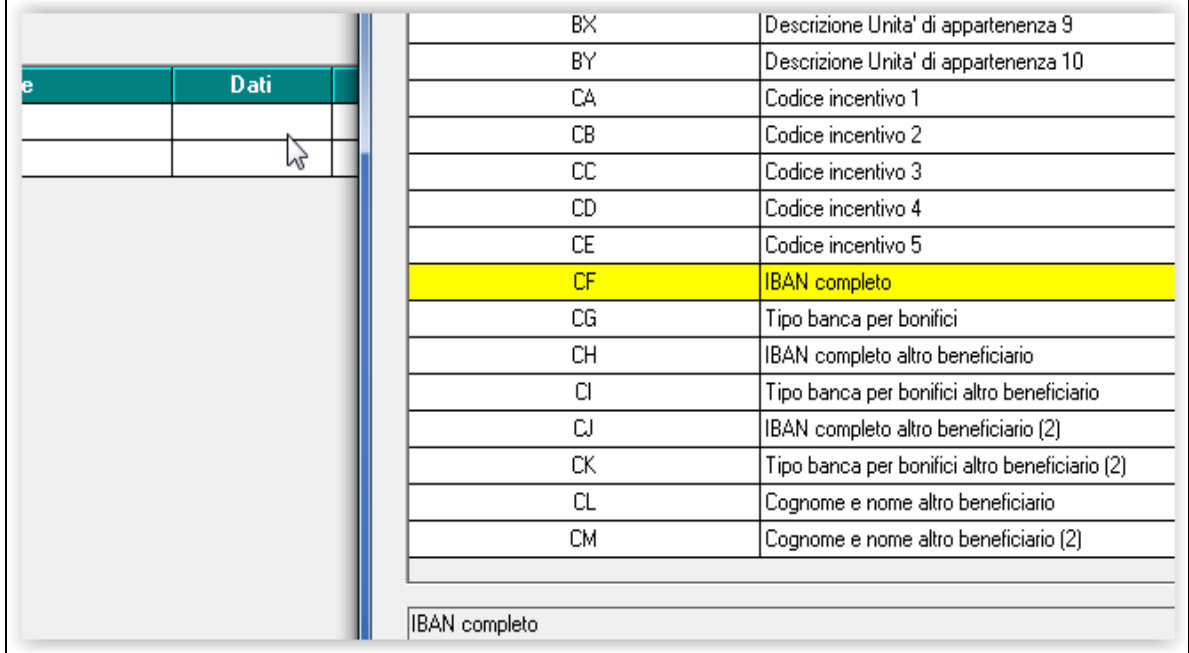

**DO** Gruppo Centro Paghe

Inoltre sono stati aggiunti quattro campi autonomi, già presenti in forma accorpata: Codice Azienda Codice Dipendente Anno Elaborazione Mese Elaborazione *(U08-U37)*

5